## Did You Know…

## DataPoint Tips: TIPS & TRICKS

## Hiding Data in Dashboards to Highlight Categories

Too many categories? If you want to highlight specific items and draw attention away from unnecessary data, you can hide data to simplify your dashboards.

## Steps to Hide Data

• Step 1: Pull up the dashboard you would like to view the metrics for and click the graph option.

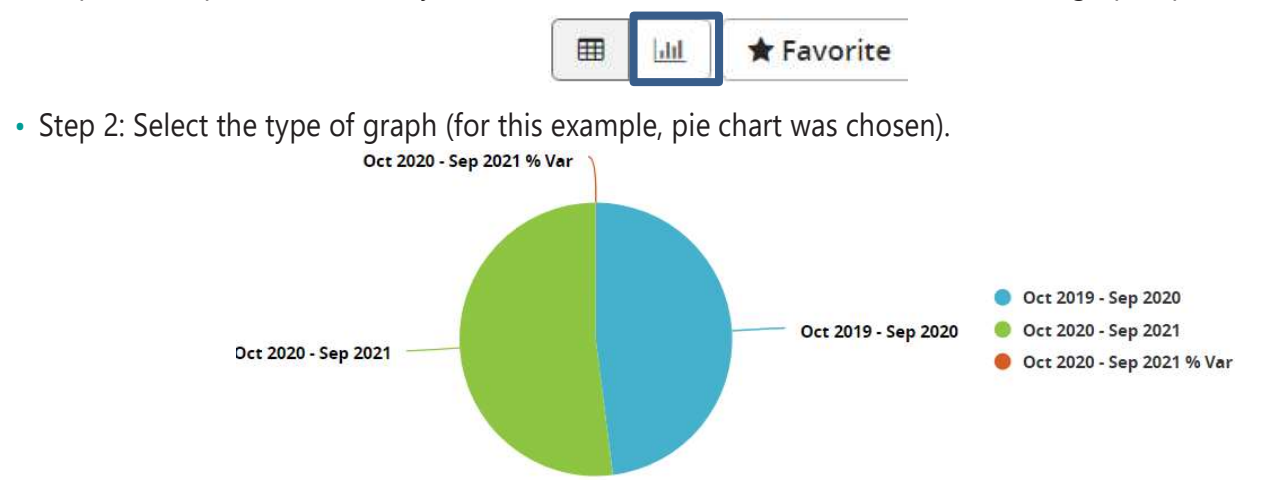

• Step 3: Select a category on the legend. This will hide the selected categories on the chart and grey out the item on the legend.

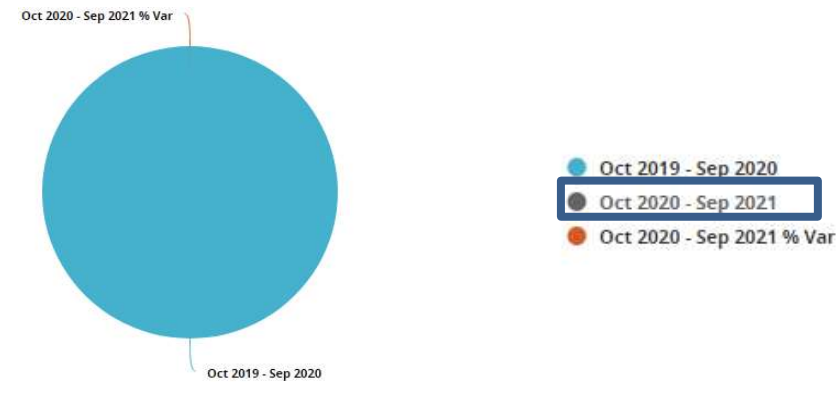

For more information, visit [optimahealth.com/needtoknow](www.optimahealth.com/needtoknow)

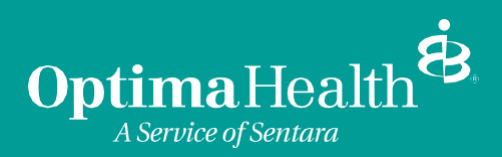